珠海市职业技能等级认定试卷

# 电工(二级/技师)技能等级认定技能考核试卷

### 注 意 事 项 注

### 1.考试时间:180 分钟。

2.请首先按要求在试卷的标封处填写您的姓名、准考证号和所在单位的名称。

3.请仔细阅读各种题目的回答要求,在规定的位置填写您的答案。

4.不要在试卷上乱写乱画,不要在标封区填写无关的内容。

### 试题一、自动分拣生产线编程与调试

### 一、本题分值:60 分 位:

### 二、具体考核内容:

自动分拣生产线编程与调试

### 三、自动分拣生产线组成与要求

自动分拣生产线主要由间歇式上料单元、输送单元、检测单元、机械手单元 等功能模块以及配套的电气控制系统、气动回路组成。自动分拣生产线的结构简 图如下所示。

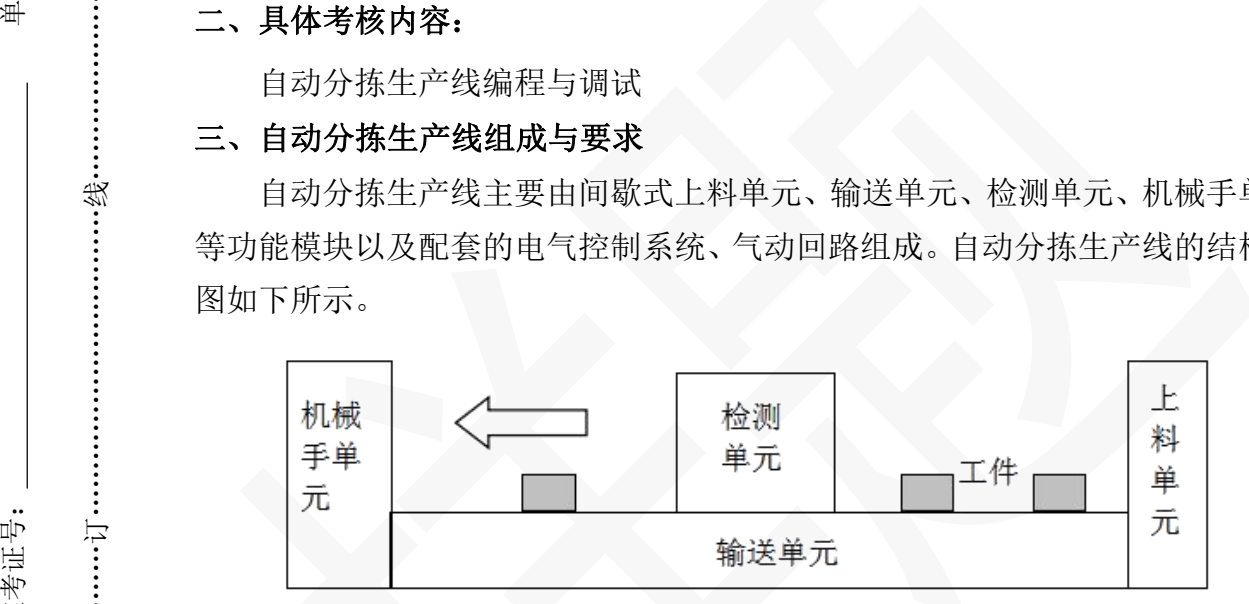

生产过程中,物料经间歇式上料单元依次放置到输送带上,输送带在电动机 的驱动下将物料输送。物料经检测单元检测后,通过机械手单元(最少有 1 轴由 步进或伺服系统控制)转运至指定工位(1 号工位设置在输送带位置,2-4 号工 位需要机械手单元搬运到相应位置)。 名: <sup>准</sup>

### 四、自动分拣生产线控制要求

### 1.网络通信控制要求

姓名:

…………………………**工……** 

……………………………

线

………………………………………………………

…………

………………………………………………………装

....................

考证

> 本生产线至少由两个 PLC 组成,要求采用网络通信方式控制,变频器采用外 端子控制。

### 2.自动模式控制要求

2.1 在自动模式下,当自动分拣生产线各机构都在原点位置,并且上料单元 检测到有物料时,按下触摸屏上的启动按钮,生产线启动并按照工艺流程对两种 不同的物料进行自动的送料、输送和检测,并将第一种物料分拣到 1 号工位,第 二种物料分拣到 2 号工位, 不断的自动循环运行。生产线运行过程中, 触摸屏上 的运行指示灯发光。

2.2 当按下触摸屏上的停止按钮,生产线停止送料,完成输送带上所有物料 的生产流程,并回到原点位置后自动停止,等待重新启动。

2.3 任何模式下,只要按下急停按钮,生产线都马上停止生产,但物料不能 掉落。

2.4 当物料送到输送带时, 输送带低速(15HZ)运行, 当检测出物料后, 输 送带转为高速(40HZ)运行,当输送带无物料时自动停止。

2.5 当送料装置连续 8 秒没有检测到物料时,触摸屏上的报警指示灯闪烁发 光,直到有物料后才熄灭。

2.6 自动控制模式处于运行状态时,手动模式的操作按钮无效。

### 3.手动模式控制要求

3.1 按下触摸屏上的正转、反转、停止按钮,分别实现输送带前进、后退和 停止的控制。输送带的前讲频率为 15HZ, 后退频率为 15HZ。

3.2 生产线的其余执行机构均可以通过触摸屏上各机构的手动操作按钮, 讲 行对应的动作控制,要求用一个按钮同时控制一个执行机构实现动作和复位的控 制。

3.3 按钮操作执行机构动作时,都应有相应的状态变化,并且各机构的运行 不能发生碰撞,应有保护措施。

3.4 手动模式下,自动模式的操作按钮无效。

### 4.人机界面监控功能

4.1 触摸屏至少有两个画面,分别是手动控制画面和自动控制画面,每个画 面都有相应的画面名称,两个画面能任意切换。

4.2 手动控制画面能完成手动模式控制的所有操作,文本提示或状态指示等 功能。

4.3 自动控制画面完成自动模式控制的所有操作,文本提示或状态指示等功 能。

## 5.安全保护功能

5.1 运动机构不能发生碰撞。

5.2 具有紧急停机功能。紧急停机时不允许出现工件跌落。紧急停机后需对 设备进行手动复位后才能再启动运行。

### 五、选取自动分拣生产线动作机构与明确工作流程

根据生产工艺流程和自动分拣生产线动控制要求,请考生在考核设备上合理 选取相关的运动机构,确定设计方案,并完成以下任务。

1.描述自动分拣生产线自动运行工作流程。

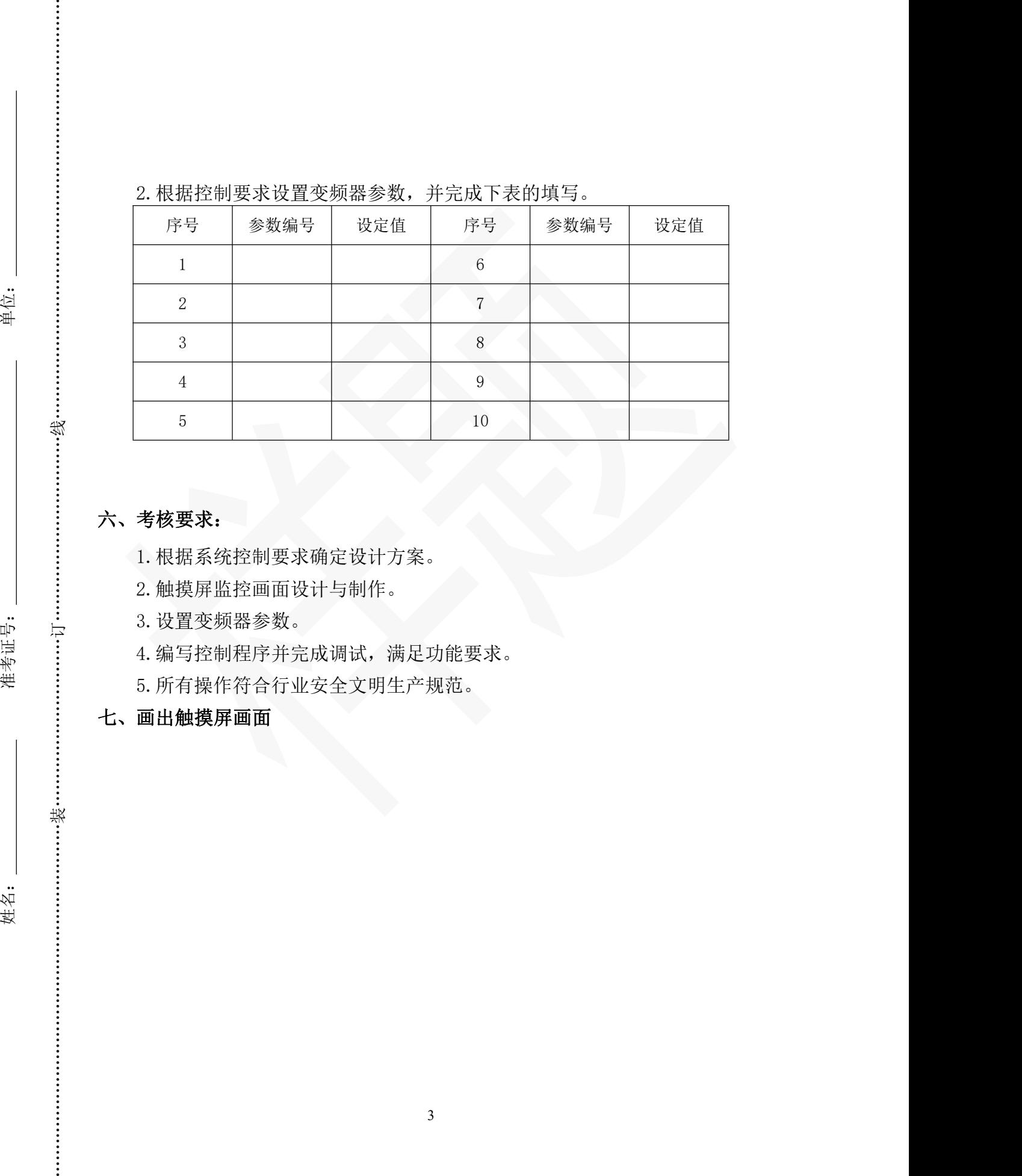

## 珠海市职业技能等级认定试卷

# 电工(二级/技师)技能等级认定技能考核试卷

### 注 意 事 项 意

### 1.考试时间:80 分钟。

2.请首先按要求在试卷的标封处填写您的姓名、准考证号和所在单位的名称。

3.请仔细阅读各种题目的回答要求,在规定的位置填写您的答案。

4.不要在试卷上乱写乱画,不要在标封区填写无关的内容。

### 试题二、工业机器人仿真工作站设计与调试

### 一、本题分值:40 分

### 二、具体考核内容:

1.某工作站的全部零部件已经由工程师导入现场电脑,您作为技术人员需要 位: 把相关模型导入仿真工作站并进行合理规划设计,工作站应布局合理、无干涉, 并应用 3D 数字模型搭建工业机器人操作平台,最终完成工作站前期方案动态效 果展示。

2.对给定的图形完成工业机器人的编程与调试。

### 三、具体要求

姓

…………………………

订………………………………………线

……………………………………………………………

……

………………………………………………………装

考证

### (一)搭建工业机器人操作平台的任务要求

1.使用仿真软件导出工作站,并根据任务要求选择合适型号(以考场仿真软 件机型为准)的机器人,将本体(含底座)、配套的控制柜和示教器安装在工作 台上,安装围栏做好防护措施,合理的选择工装夹具,并安装在机器人法兰盘上, 工作站如图 1 至 4 所示,使其能可靠完成轨迹示教等工作任务。 号: <sup>单</sup>

2.操作平台的布局须保证合理、无干涉,相关参数与图 1 至 4 所示的参数 一致。

3. 制作视频展示,要求可跟踪显示运动轨迹,并有多个视角(能看到运动轨 迹为准)工作的过程。 名: <sup>准</sup>

4. 将视频成果导出并保存在电脑"D:\电工技师考证"文件夹中, 命名方式 为:"座位号+姓名"。

## (二)工业机器人的编程要求

1.按下示教器上的启动按钮后,系统启动。

2. 机器人先从机械原点运行到"过渡点 A", 等待 1 秒后, 下降到星形图上绘 制星形轨迹,完成后回到"过渡点 A",等待 2 秒后,再运行到"过渡点 B",等 待 1 秒后, 下降到圆形图形上绘制圆形轨迹,完成后回到"过渡点 B"等待 2 秒

4

后再回到工作原点,完成一个周期的加工。

3. 系统完成一个周期的加工, 等待 5 秒后运行到"过渡点 A", 继续以上的 工作不断循环,直到完成加工的次数,回到机械原点后停止。

4. 系统停止后, 可通过再次按下示教器上的启动按钮, 可以再次启动系统。

5. 系统默认设置加工次数为 1 次,并可以进行加工次数的设置,设置时,屏 幕提示"请设置加工次数"。

6.全部工作完成后显示以下内容:

①"总加工运行时间"= xx 秒;

②"总加工次数"xx 次;

③"所有工作已加工完成,请求再次启动"。

7.运行要求:

①工作原点定义:机器人 J1、J2、J3、J4、J6 为 0°,J5 为 90°。机械原 点定义:机器人 J1-J6 均为 0°。

②在星形图案上任选一点作为绘图起点,在起点上方 100mm 处设定一点作为 "过渡点 A";在圆形轨迹上任选一点,在其上方 100mm 处设定一点作为"过 渡点 B"。

③速度参数要求:绘制星形轨迹速度为 200-300mm/s,绘制圆形轨迹速度为 100-200mm/s,其余速度均为 400-600mm/s。

④机器人在运行过程中动作节拍应该合理,不允许有卡顿和报警;

⑤运行完成后的轨迹与原图案在 X、Y、Z 各方向上的误差不得超过 10mm。

## (三)工作站设备构成如图所示:

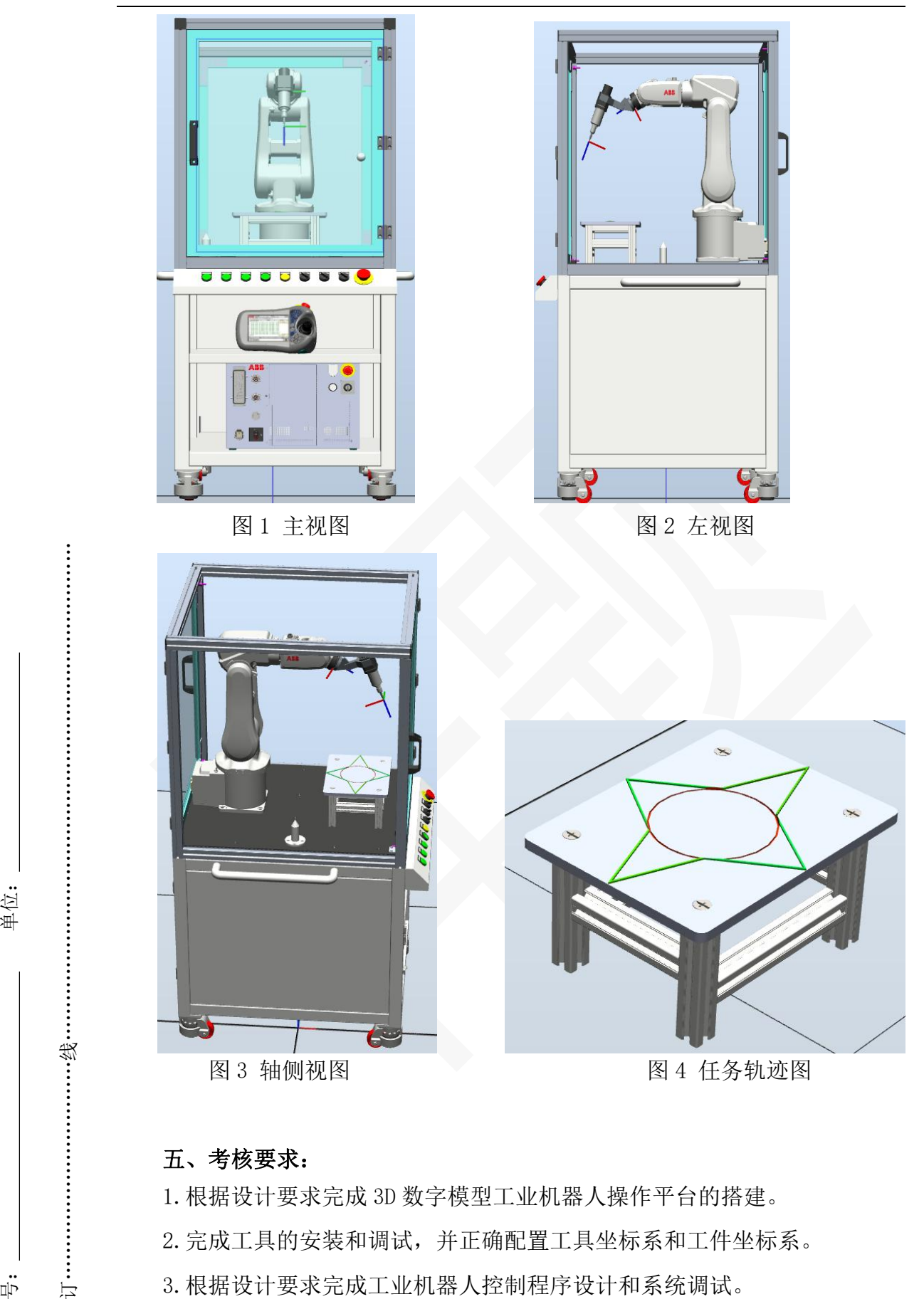

考证

…………………………一

……………………………

线

…………………………………………………………………

.........

## 五、考核要求:

1.根据设计要求完成 3D 数字模型工业机器人操作平台的搭建。 2.完成工具的安装和调试,并正确配置工具坐标系和工件坐标系。 3.根据设计要求完成工业机器人控制程序设计和系统调试。 4.工业机器人能一次性完成绘图任务,中途无需人工干预。 5.机器人运动路径应合理、安全,没有异常姿态和危险动作。 名: <sup>准</sup>

6

6.每次修改程序后必须先进行手动低速调试,无误后才能开启自动运行,确 保安全。

7.所有操作符合安全文明生产规范。